(別紙)

## 令和6年度授業の魅力化応援オンライン研修会実施要項

1 目 的

教科担任制における担当教科の指導力や、効果的なICT機器の活用力等についての課題や授 業改善の視点をテーマとし、その解決に向けた協議をオンラインで実施することで、学習を深め、 広げる授業、学習内容が確実に定着する授業など、児童生徒の資質・能力を確実に育成する授業 づくりに向けた支援を行う。また、全国学力・学習状況調査やふくしま学力調査の結果から成果 の見られた学校の教員やイノベーション人材育成推進教員、県教育センター、各教育事務所及び 義務教育課の指導主事等がアドバイザーとして参加し、少人数のグループに分かれて協議するこ とにより、協議の活性化を図るとともに、より実効性のある研修とする。

- 2 開催方法 Google Meet によるオンライン
- 3 開催時期 令和6年6月~令和7年2月
- 4 内 容 各回それぞれテーマを設定し、そのテーマについて課題共有、グループ協議等を 行う。
- 5 日 程

15:30~15:40 課題共有

- 15:40~16:20 協議
- 16:20~16:30 まとめ
- ※ 長期休業中においては、受講者のニーズに応じて、時間を早めて実施する。
- 6 参加対象者
- (1)公立小・中・義務教育学校の教員等
- (2)市町村教育委員会指導主事等
- (3)県教育センター指導主事等
- (4)各教育事務所及び義務教育課指導主事等
- 7 申込方法

【教員研修プラットフォーム(Plant)による受講申込から受講者決定まで】 受講申込の流れ

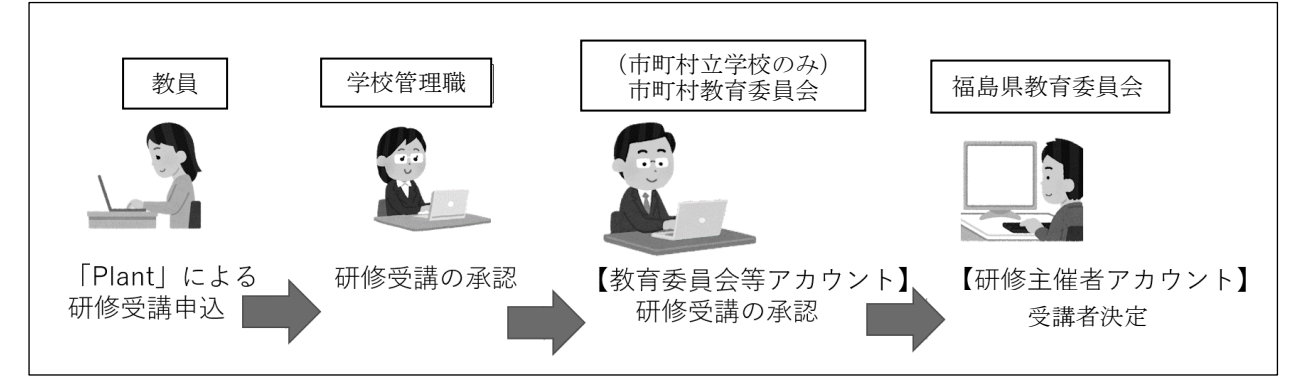

※ 募集及び受講者決定に関する連絡などは、Plant「お知らせ通知」を利用してお伝えします。 「お知らせ通知」に掲載した場合は、Plant に登録したメールアドレスでお知らせします。なお、 メールは Plant 管理者 [no-reply@plant-nits.jp](mailto:no-reply@plant-nits.jp) のアドレスから届きます。

## 研修受講申込 (教員)

◎ 各学校に配付されている「Plant 全国教員研修プラットフォーム<教員アカウント向けマニ ュアル>」に従って操作を行ってください。

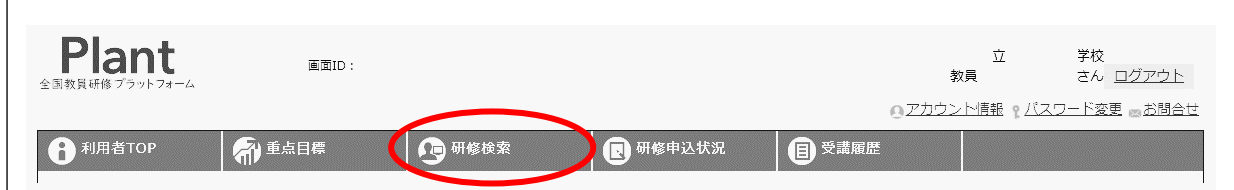

- (1)受講したい講座を選ぶ。(複数の講座を申し込む場合は、講座毎に申込操作を行う)
	- ① 利用者 TOP ページで「研修検索」をクリックする。
	- ② 研修検索のページで検索する。
		- 例)ア 研修名(講座名)を入力して、「検索」をクリックする。
			- イ 実施・運営者に「福島県教育委員会」と入力して、「検索」をクリックする。
				- 受講したい講座を選び、「申込」をクリックする。
	- ③ 研修申込ページで、講座内容を確認する。

「申込」をクリックする【操作完了】

(「申込」をクリックした後、取消作業はできませんので御注意ください。)

## 研修受講の承認(学校管理職、市町村教育委員会)

- ◎ 「Plant 全国教員研修プラットフォーム<学校管理職向けマニュアル>」「Plant 全国教員研修 プラットフォーム<教育委員会等向けマニュアル>」に従って操作を行ってください。
- (1) 管理者 TOP ページで、「研修申込管理」をクリックする。
- (2)研修申込管理のページに、現在承認待ちの申込確認依頼が一覧で表示される。承認したい項 目の「確認」をクリックする。
- (3)研修申込承認・否決のページの「ステータス」で「承認」か「否決」を選び、「更新」をクリ ックする。
- (4)ページが移行し、処理完了のメッセージが表示される。

## 受講者決定

- (1) 受講申込者は、利用者 TOP ページの「研修申込状況」をクリックして可否を確認する。
- (2) 市町村教育委員会は、所属の各小・中・義務教育学校の受講の可否について、「市町村教育委 員会アカウント」から確認する。
- (3) 各学校は、所属教員の受講の可否について、「学校管理者アカウント」から確認する。

8 その他

研修の資料については、Plant に掲載するので、参加申込者は各自で確認の上、必要に応じてダ ウンロードし、研修開始までに準備する。